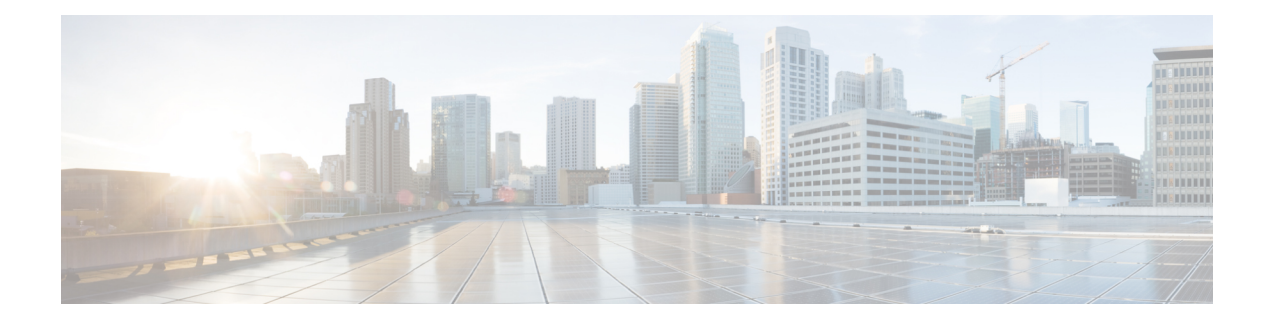

# **Signed Tcl Scripts**

The Signed Tcl Scripts feature allows you to create a certificate to generate a digital signature and sign a Tool Command Language (Tcl) script with that digital signature. This feature also allows you to work with existing scripts and certificates. The digital signature is verified for authentication and then run with trusted access to the Tcl interpreter. If the script does not contain the digital signature, the script may run in a limited mode for untrusted scripts, or may not run at all.

- Finding Feature [Information,](#page-0-0) page 1
- [Prerequisites](#page-1-0) for Signed Tcl Scripts, page 2
- [Restrictions](#page-1-1) for Signed Tcl Scripts, page 2
- [Information](#page-1-2) About Signed Tcl Scripts, page 2
- How to [Configure](#page-2-0) Signed Tcl Scripts, page 3
- [Configuration](#page-14-0) Examples for Signed Tcl Script, page 15
- Additional [References,](#page-17-0) page 18
- Feature [Information](#page-19-0) for Signed Tcl Scripts, page 20
- [Glossary,](#page-19-1) page 20
- [Notices,](#page-20-0) page 21

# <span id="page-0-0"></span>**Finding Feature Information**

Your software release may not support all the features documented in this module. For the latest caveats and feature information, see Bug [Search](https://tools.cisco.com/bugsearch/search) Tool and the release notes for your platform and software release. To find information about the features documented in this module, and to see a list of the releases in which each feature is supported, see the feature information table.

Use Cisco Feature Navigator to find information about platform support and Cisco software image support. To access Cisco Feature Navigator, go to [www.cisco.com/go/cfn.](http://www.cisco.com/go/cfn) An account on Cisco.com is not required.

# <span id="page-1-0"></span>**Prerequisites for Signed Tcl Scripts**

For this feature to work, the Cisco public key infrastructure (PKI) configuration trustpoint commands must be enabled.

For further details, see the Prerequisites for Signed Tcl Scripts.

# <span id="page-1-1"></span>**Restrictions for Signed Tcl Scripts**

For this feature to work, you must be running the following:

- Cisco IOS Crypto image
- OpenSSL Version 0.9.7a or above
- Expect

# <span id="page-1-2"></span>**Information About Signed Tcl Scripts**

The Signed Tcl Scripts feature introduces security for the Tcl scripts. This feature allows you to create a certificate to generate a digital signature and sign a Tcl script with that digital signature. This certificate examines the Tcl scripts prior to running them. The script is checked for a digital signature from Cisco. In addition, third parties may also sign a script with a digital signature. You may wish to sign your own internally developed Tcl scripts or you could use a script developed by a third party. If the script contains the correct digital signature, it is believed to be authentic and runs with full access to the Tcl interpreter. If the script does not contain the digital signature, the script may be run in a limited mode, known as Safe Tcl mode, or may not run at all.

To create and use signed Tcl scripts, you should understand the following concepts:

## **Cisco PKI**

Cisco PKI provides certificate management to support security protocols such as IP security (IPsec), secure shell (SSH), and secure socket layer (SSL). A PKI is composed of the following entities:

- Peers communicating on a secure network
- At least one certification authority (CA) that grants and maintains certificates
- Digital certificates, which contain information such as the certificate validity period, peer identity information, encryption keys that are used for secure communication, and the signature of the issuing CA
- An optional registration authority (RA) to offload the CA by processing enrollment requests
- A distribution mechanism (such as Lightweight Directory Access Protocol [LDAP] or HTTP) for certificate revocation lists (CRLs)

PKI provides you with a scalable, secure mechanism for distributing, managing, and revoking encryption and identity information in a secured data network. Every routing device participating in the secured communication

is enrolled in the PKI in a process where the routing device generates a Rivest, Shamir, and Adelman (RSA) key pair (one private key and one public key) and has its identity validated by a trusted routing device (also known as a CA or trustpoint).

After each routing device enrolls in a PKI, every peer (also known as an end host) in a PKI is granted a digital certificate that has been issued by a CA. When peers must negotiate a secured communication session, they exchange digital certificates. Based on the information in the certificate, a peer can validate the identity of another peer and establish an encrypted session with the public keys contained in the certificate.

## **RSA Key Pair**

An RSA key pair consists of a public key and a private key. When setting up your PKI, you must include the public key in the certificate enrollment request. After the certificate has been granted, the public key isincluded in the certificate so that peers can use it to encrypt data that is sent to the device. The private key is kept on the device and used both to decrypt the data sent by peers and to digitally sign transactions when negotiating with peers.

RSA key pairs contain a key modulus value. The modulus determines the size of the RSA key. The larger the modulus, the more secure the RSA key. However, keys with large modulus values take longer to generate, and encryption and decryption operations take longer with larger keys.

## **Certificate and Trustpoint**

A certification authority (CA), also known as a trustpoint, manages certificate requests and issues certificates to participating network devices. These services(managing certificate requests and issuing certificates) provide centralized key management for the participating devices and are explicitly trusted by the receiver to validate identities and to create digital certificates. Before any PKI operations can begin, the CA generates its own public key pair and creates a self-signed CA certificate; thereafter, the CA can sign certificate requests and begin peer enrollment for the PKI.

You can use a CA provided by a third-party CA vendor, or you can use an internal CA, which is the Cisco Certificate Server.

# <span id="page-2-0"></span>**How to Configure Signed Tcl Scripts**

## **Generating a Key Pair**

The key pair consists of a private key and a public key. The private key isintended to be kept private, accessible only to the creator. The public key is generated from the private key and is intended to be known to the public.

To generate a key pair, use the **openssl genrsa** command and then the **openssl rsa** command.

## **Procedure**

**Step 1 openssl genrsa -out** *private-key-file bit-length*

This command generates a private key that is *bit-length* bits long and writes the key to the *private-key-file*file.

Host% **openssl genrsa -out privkey.pem 2048**

#### **Example:**

```
Generating RSA private key, 2048 bit long modulus
.........+++
...............................................................................+++
e is 65537 (0x10001)
```
## **Step 2 ls -l**

This command displays detailed information about each file in the current directory, including the permissions, owners, size, and when last modified.

#### **Example:**

```
Host% ls -l
total 8<br>-rw-r-r--1 janedoe eng12 1679 Jun 12 14:55 privkey.pem
```
The privkey.pem file contains the private key generated using the **openssl genrsa** command.

### **Step 3 openssl rsa -in** *private-key-file* **-pubout -out** *public-key-file*

This command generates a public key based on the specified private key in the *private-key-file* file and writes the public key to the *public-key-file*file.

#### **Example:**

Host% **openssl rsa -in privkey.pem -pubout -out pubkey.pem**

writing RSA key

#### **Step 4 ls -l**

This command displays detailed information about each file in the current directory, including the permissions, owners, size, and when last modified.

#### **Example:**

```
Host% ls -l
total 16
-rw-r--r-- 1 janedoe eng12 1679 Jun 12 14:55 privkey.pem
                                 451 Jun 12 14:57 pubkey.pem
```
The pubkey.pem file contains the public key generated from the private key using the **openssl rsa** command.

## **Generating a Certificate**

Perform this task to generate a certificate. To generate an X.509 certificate, use the **openssl req** command.

### **Procedure**

**Step 1 openssl req -new -x509 -key** *private-key-file* **-out** *certificate-file* **-days** *expiration-days* This command creates an X.509 certificate, with full access to a private key that is stored in the *private-key-file* file, and stores the certificate in the *certificate-file*file. The certificate is configured to expire in *expiration-days* days.

To complete the command, enter the following Distinguished Name (DN) information when prompted:

- Country name
- State or province name
- Organization name
- Organizational unit name
- Common name
- Email address

At each prompt, text enclosed in square brackets indicates the default value that will be used if you do not enter a value before you press Enter.

This example shows how to create an X.509 certificate that has full access to the private key in the privkey.pem file. The certificate is written to the cert.pem file and will expire 1095 days after the creation date.

#### **Example:**

Host% **openssl req -new -x509 -key privkey.pem -out cert.pem -days 1095**

You are about to be asked to enter information that will be incorporated into your certificate request. What you are about to enter is what is called a Distinguished Name or a DN. There are quite a few fields but you can leave some blank For some fields there will be a default value, If you enter '.', the field will be left blank. ----- Country Name (2 letter code) [GB]:**US** State or Province Name (full name) [Berkshire]:**California** Locality Name (eg, city) [Newbury]:**San Jose** Organization Name (eg, company) [My Company Ltd]:**Cisco Systems, Inc.** Organizational Unit Name (eg, section) []:**DEPT\_ACCT** Common Name (eg, your name or your server's hostname) []:**Jane** Email Address []:**janedoe@company.com**

#### **Step 2 ls -l**

This command displays detailed information about each file in the current directory, including the permissions, owners, size, and when last modified.

#### **Example:**

Host% **ls -l**

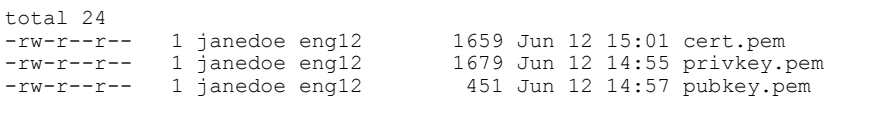

The cert.pem file contains the X.509 certificate created using the **openssl req** command.

## **Signing the Tcl Scripts**

Perform this task to sign the Tcl scripts. You will need to sign the Tcl file and output in OpenSSL document in pkcs7 (PKCS#7) format.

To sign the Tcl file, use the **openssl smime** command with the **-sign** keyword.

### **Procedure**

**Step 1 openssl smime -sign -in** *tcl-file* -**out** *signed-tcl-file* **-signer** *certificate-file* **-inkey** *private-key-file* **-outform DER -binary**

This command signs the Tcl filename *tcl-file* using the certificate stored in *certificate-file* and the private key stored in *private-key-file* file and then writes the signed Tcl file in DER PKCS#7 format to the *signed-tcl-filefile*.

#### **Example:**

```
Host% openssl smime -sign -in hello -out hello.pk7 -signer cert.pem -inkey privkey.pem
-outform DER -binary
```
#### **Step 2 ls -l**

This command displays detailed information about each file in the current directory, including the permissions, owners, size, and when last modified.

#### **Example:**

```
Host% ls -l
total 40 - rw-r---rw-r--r-- 1 janedoe eng12 1659 Jun 12 15:01 cert.pem
-rw-r--r-- 1 janedoe eng12 115 Jun 13 10:16 hello
-rw-r--r-- 1 janedoe eng12 1876 Jun 13 10:16 hello.pk7
-rw-r--r-- 1 janedoe eng12 1679 Jun 12 14:55 privkey.pem
                                 451 Jun 12 14:57 pubkey.pem
```
The hello.pk7 file contains the signed Tcl file created by the **openssl smime** command from the unsigned Tcl file named hello and using the X.509 certificate in the cert.pem file.

## **Verifying the Signature**

Perform this task to verify that the signature matches the data, use the **openssl smime** command with the **-verify** keyword. The original Tcl content must be provided in the input file, because the file does not have the original content.

### **Procedure**

**Step 1 openssl smime -verify -in** *signed-tcl-file* **-CAfile** *certificate-file* **-inform DER -content** *tcl-file* This command verifies the signed Tcl file stored in DER PKCS#7 format in *signed-tcl-file* using the trusted Certificate Authority (CA) certificates in *certificate-file* and then writes the detached content to the file *tcl-file*.

The following example shows how to verify the signature with the input file hello.pk7:

#### **Example:**

Host% **openssl smime -verify -in hello.pk7 -CAfile cert.pem -inform DER -content hello** puts hello puts "argc = \$argc" puts "argv =  $\sqrt{2}$ argv" puts "argv0 = \$argv0" puts "tcl\_interactive = \$tcl\_interactive" Verification successful

The SSL command page describes **-in** *filename* as the input message to be encrypted or signed or the MIME message to be decrypted or verified. For more information, go to <http://www.openssl.org/> **Note**

#### **Step 2 ls -l**

This command displays detailed information about each file in the current directory, including the permissions, owners, size, and when last modified.

#### **Example:**

.

```
Host% ls -l
total 40<br>-rw-r--r--
-rw-r--r-- 1 janedoe eng12 1659 Jun 13 10:18 cert.pem
-rw-r--r-- 1 janedoe eng12 115 Jun 13 10:17 hello
-rw-r--r-- 1 janedoe eng12 1876 Jun 13 10:16 hello.pk7
           1 janedoe eng12 1679 Jun 12 14:55 privkey.pem
-rw-r--r-- 1 janedoe eng12 451 Jun 12 14:57 pubkey.pem
```
The hello file contains the content detached from the signed Tcl file hello.pk7 by running the **openssl smime** command with the **-verify** keyword. If the verification was successful, the signer's certificates are written to the X.509 certificate in the cert.pem file.

## **Converting the Signature into Nonbinary Data**

Perform this task to convert the signature from binary to nonbinary data.

#### **Procedure**

**Step 1 xxd -ps** *signed-tcl-file* **>** *nonbinary-signature-file* This command converts the signature in *signed-tcl-file* from binary to nonbinary data and stores it as a hexadecimal dump in the file *nonbinary-signature-file*.

#### **Example:**

Host% **xxd -ps hello.pk7 > hello.hex**

**Step 2** Create a script that displays **#Cisco Tcl Signature V1.0** in the first line andinserts a comment character (#) at the beginning of each line of the input file and writes each line to a file whose name is formed by appending the text string " sig" to the name of the input file.

In this example the **cat** command is used to display the contents of the script file named my\_append.

#### **Example:**

### Host% **cat my\_append**

```
#!/usr/bin/env expect
set my first {#Cisco Tcl Signature V1.0}
set newline {}
set my file [lindex $argv 0]
set my new file ${my_file} sig
set mynew handle [open $my new file w]
set my handle [open $my file r]
puts $my_new_handle $newline
puts $my_new_handle $my_first
foreach line [split [read $my_handle] "\n"] {
   set new_line {#}
   append new_line $line
   puts $my_new_handle $new_line
}
close $my_new_handle
close $my_handle
```
**Step 3** Run the script, supplying the name of the file containing the nonbinary signature file (*nonbinary-signature-file*)

In this example, the my append script is run with the nonbinary signature file hello.hex specified as input. The output file will be named hello.hex sig.

#### **Example:**

Host% **my\_append hello.hex**

as the input argument.

### **Step 4 ls -l**

This command displays detailed information about each file in the current directory, including the permissions, owners, size, and when last modified.

#### **Example:**

```
Host% ls -l
total 80<br>-rw-r-r---rw-r--r-- 1 janedoe eng12 1659 Jun 13 10:18 cert.pem
                                    115 Jun 13 10:17 hello
```
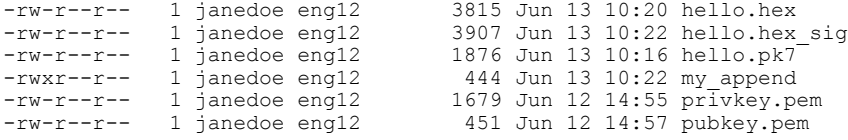

The hello.hex file contains nonbinary data (stored as a hexadecimal dump) converted from the binary signature in the signed Tcl file hello.pk7. The my append file contains the script that inserts a comment character at the beginning of each line of the input file. The hello.hex\_sig file is the file created by running the my\_append script on the nonbinary signature file.

```
Step 5 cat signed-tcl-file commented-nonbinary-signature-file > signed-tcl-script
         This command appends the contents of the nonbinary signature file (commented-nonbinary-signature-file) to
         the signed Tcl file stored in DER PKCS#7 format (in the signed-tcl-file file). The concatenated output is
         written to the file signed-tcl-script.
```
#### **Example:**

Host% **cat hello hello.hex\_sig > hello.tcl**

**Step 6 cat** *signed-tcl-script*

This command displaysthe contents of the file *signed-tcl-script*, which isthe concatenation of content detached from the signed Tcl file and the nonbinary signature file.

### **Example:**

Host% **cat hello.tcl** puts hello puts "argc = \$argc" puts "argv = \$argv" puts "argv0 = \$argv0" puts "tcl\_interactive = \$tcl\_interactive" #Cisco Tcl Signature V1.0 #3082075006092a864886f70d010702a08207413082073d020101310b3009 #06052b0e03021a0500300b06092a864886f70d010701a08204a13082049d #30820385a003020102020100300d06092a864886f70d0101040500308195 #310b3009060355040613025553311330110603550408130a43616c69666f #726e69613111300f0603550407130853616e204a6f7365311c301a060355 #040a1313436973636f2053797374656d732c20496e632e310e300c060355 #040b13054e53535447310d300b060355040313044a6f686e3121301f0609 #2a864886f70d01090116126a6c6175746d616e40636973636f2e636f6d30 #1e170d3037303631323232303134335a170d313030363131323230313433 #5a308195310b3009060355040613025553311330110603550408130a4361 #6c69666f726e69613111300f0603550407130853616e204a6f7365311c30 #1a060355040a1313436973636f2053797374656d732c20496e632e310e30 #0c060355040b13054e53535447310d300b060355040313044a6f686e3121 #301f06092a864886f70d01090116126a6c6175746d616e40636973636f2e #636f6d30820122300d06092a864886f70d01010105000382010f00308201 #0a0282010100a751eb5ec1f3009738c88a55987c07b759c36f3386342283 #67ea20a89d9483ae85e0c63eeded8ab3eb7a08006689f09136f172183665 #c971099ba54e77ab47706069bbefaaab8c50184396350e4cc870c4c3f477 #88c55c52e2cf411f05b59f0eaec0678ff5cc238fdce2263a9fc6b6c244b8 #ffaead865c19c3d3172674a13b24c8f2c01dd8b1bd491c13e84e29171b85 #f28155d81ac8c69bb25ca23c2921d85fbf745c106e7aff93c72316cbc654 #4a34ea88174a8ba7777fa60662974e1fbac85a0f0aeac925dba6e5e850b8 #7caffce2fe8bb04b61b62f532b5893c081522d538005df81670b931b0ad0 #e1e76ae648f598a9442d5d0976e67c8d55889299147d0203010001a381f5 #3081f2301d0603551d0e04160414bc34132be952ff8b9e1af3b93140a255 #e54a667c3081c20603551d230481ba3081b78014bc34132be952ff8b9e1a #f3b93140a255e54a667ca1819ba48198308195310b300906035504061302 #5553311330110603550408130a43616c69666f726e69613111300f060355 #0407130853616e204a6f7365311c301a060355040a1313436973636f2053 #797374656d732c20496e632e310e300c060355040b13054e53535447310d

ι

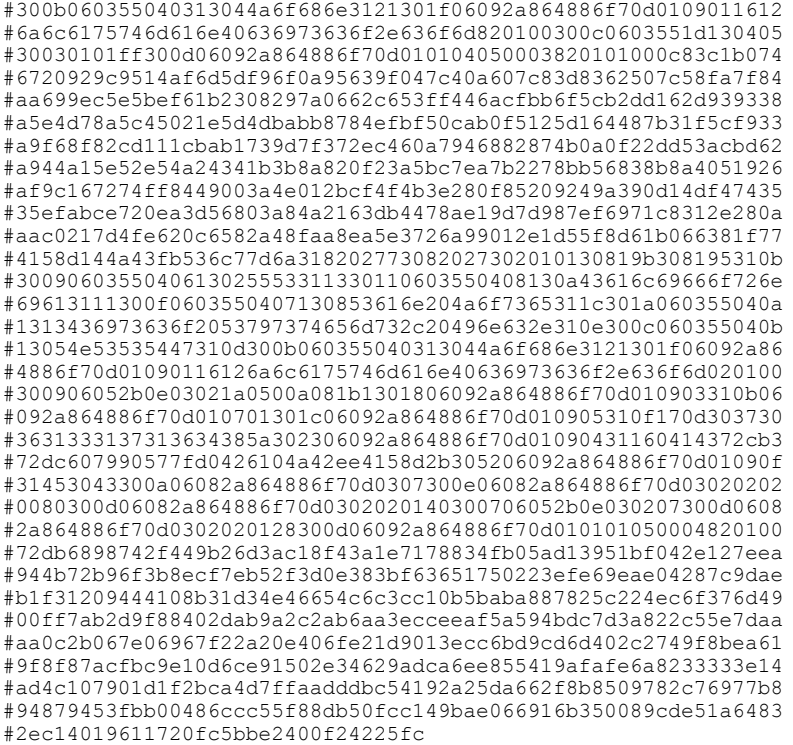

## **Configuring the Device with a Certificate**

Perform this task to configure the device with a certificate.

### **Before You Begin**

You must already have a Cisco IOS Crypto image; otherwise you cannot configure a certificate.

### **Procedure**

**Step 1 enable**

Enables privileged EXEC mode. Enter your password if prompted.

#### **Example:**

Device> enable

**Step 2 configure terminal** Enters global configuration mode.

#### **Example:**

Device# configure terminal

### **Step 3 crypto pki trustpoint** *name*

Declares the device is to use the Certificate Authority (CA) *mytrust* and enters ca-trustpoint configuration mode.

### **Example:**

Device(config)# crypto pki trustpoint mytrust

### **Step 4 enrollment terminal**

Specifies manual cut-and-paste certificate enrollment. When this command is enabled, the device displays the certificate request on the console terminal, allowing you to enter the issued certificate on the terminal.

#### **Example:**

Device(ca-trustpoint)# enrollment terminal

### **Step 5 exit**

Exits ca-trustpoint configuration mode and returns to global configuration mode.

#### **Example:**

Device(ca-trustpoint)# exit

### **Step 6 crypto pki authenticate** *name*

Retrieves the CA certificate and authenticates it. Check the certificate fingerprint if prompted.

Because the CA signs its own certificate, you should manually authenticate the public key of the CA by contacting the CA administrator when you perform this command. **Note**

#### **Example:**

Device(config)# crypto pki authenticate mytrust

**Step 7** At the prompt, enter the base-encoded CA certificate.

#### **Example:**

```
Enter the base 64 encoded CA certificate.
End with a blank line or the word "quit" on a line by itself
MIIEuDCCA6CgAwIBAgIBADANBgkqhkiG9w0BAQQFADCBnjELMAkGA1UEBhMCVVMx
EzARBgNVBAgTCkNhbGlmb3JuaWExETAPBgNVBAcTCFNhbiBKb3NlMRwwGgYDVQQK
ExNDaXNjbyBTeXN0ZW1zLCBJbmMuMQ4wDAYDVQQLEwVOU1NURzEWMBQGA1UEAxMN
Sm9obiBMYXV0bWFubjEhMB8GCSqGSIb3DQEJARYSamxhdXRtYW5AY2lzY28uY29t
MB4XDTA2MTExNzE3NTgwMVoXDTA5MTExNjE3NTgwMVowgZ4xCzAJBgNVBAYTAlVT
MRMwEQYDVQQIEwpDYWxpZm9ybmlhMREwDwYDVQQHEwhTYW4gSm9zZTEcMBoGA1UE
ChMTQ2lzY28gU3lzdGVtcywgSW5jLjEOMAwGA1UECxMFTlNTVEcxFjAUBgNVBAMT
DUpvaG4gTGF1dG1hbm4xITAfBgkqhkiG9w0BCQEWEmpsYXV0bWFuQGNpc2NvLmNv
bTCCASIwDQYJKoZIhvcNAQEBBQADggEPADCCAQoCggEBALxtqTMCirMb+CdyWLuH
oWAM8CEJDwQggL7MWBhoi3TSMd/ww2XBB9biBtdlH6jHsjCiOwAR5OorakwfPyf7
mvRJ2PqJALs+Vn93VBKIG6rZUl4+wdOx686BVddIZvEJQPbROiYTzfazWV70aLMV
bd7/B7vF1SG1YK9y1tX9p9nZyZ0x47OAXetwOaGinvlG7VNuTXaASBLUjCRZsIlz
SBrXXedBzZ6+BuoWm1FK45EYSlag5Rt9RGXXMBqzx91iyhrJ3zDDmkExa45yKJET
mAgDVMcpeteJtif47UDZJK30g4MbMyx/c8WGhmJ54qRL9BZEPmDxMQkNP10l8MAl
Q8sCAwEAAaOB/jCB+zAdBgNVHQ4EFgQU9/ToDvbMR3JfJ4xEa4X47oNFq5kwgcsG
```
A1UdIwSBwzCBwIAU9/ToDvbMR3JfJ4xEa4X47oNFq5mhgaSkgaEwgZ4xCzAJBgNV BAYTAlVTMRMwEQYDVQQIEwpDYWxpZm9ybmlhMREwDwYDVQQHEwhTYW4gSm9zZTEc MBoGA1UEChMTQ2lzY28gU3lzdGVtcywgSW5jLjEOMAwGA1UECxMFTlNTVEcxFjAU BgNVBAMTDUpvaG4gTGF1dG1hbm4xITAfBgkqhkiG9w0BCQEWEmpsYXV0bWFuQGNp c2NvLmNvbYIBADAMBgNVHRMEBTADAQH/MA0GCSqGSIb3DQEBBAUAA4IBAQBtEs/4 MQeN9pT+XPCPg2ObQU8y2AadI+I34YK+fDHsFOh68hZhpszTN2VpNEvkFXpADhgr 7DkNGtwTCla481v70iNFViQVL+inNrZwWMxoTnUNCK7Hc5kHkXt6cj0mvsefVUzx Xl70mauhESRVlmYWrJxSsrEILerZYsuv5HbFdand+/rErmP2HVyfdntLnKdSzmXJ 5lwE/Et2QtYNGor0OBlLesowfslR3LhHi4wn+5is7mALgNw/NuTiUr1zH18OeB4m wcpBIJsLaJu6ZUJQl7IqdswSa3fHd5qq0/k8P9z0YAYrf3+MFQr4ibvsYvHlO087 o2Js1gW4qz34pqNh Certificate has the following attributes: Fingerprint MD5: 1E327DBB 330936EB 2FB8EACB 4FD1133E Fingerprint SHA1: EE7FF9F4 05148842 B9D50FAC D76FDC9C E0703246 % Do you accept this certificate? [yes/no]: yes Trustpoint CA certificate accepted. % Certificate successfully imported

#### **Step 8 scripting tcl secure-mode**

Enables signature verification of the interactive Tcl scripts.

Device(config)# scripting tcl secure-mode

**Step 9 scripting tcl trustpoint name** *name*

Associates an existing configured trustpoint name with a certificate to verify Tcl scripts.

Device(config)# scripting tcl trustpoint name mytrust

#### **Step 10 scripting tcl trustpoint untrusted** {**execute** | **safe-execute** | **terminate**}

(Optional) Allows the interactive Tcl scripts to run regardless of the scripts failing in the signature check or in untrusted mode using one of the three keywords: **execute**, **safe-execute**, or **terminate**.

- **execute** --Executes Tclscripts even if the signature verification fails. If the **execute** keyword is configured, signature verification is not at all performed.
- Use of this keyword is usually not recommended because the signature verification is not at all performed. **Note**

The **execut**e keyword is provided for internal testing purposes and to provide flexibility. For example, in a situation where a certificate has expired but the other configurations are valid and you want to work with the existing configuration, then you can use the execute keyword to work around the expired certificate.

- **safe-execute** --Allows the script to run in safe mode. You can use the tclsafe command and also enter the interactive Tcl shell safe mode to explore the safe mode Tcl commands that are available. In order to get a better understanding of what is available in thislimited safe mode, use the tclsafe Exec command to explore the options.
- **terminate** --Stops any script from running and reverts to default behavior. The default policy is to terminate. When the last trustpoint name isremoved, the untrusted action is also removed. The untrusted action cannot be entered until at least one trustpoint name is configured for Tcl.

The following example shows how to execute the Tcl script in safe mode using the **safe-execute** keyword when the signature verification fails.

Device(config)# scripting tcl trustpoint untrusted safe-execute

#### **Step 11 exit**

Exits global configuration mode and returns to privileged EXEC mode.

Device(config)# exit

#### **Step 12 tclsafe**

(Optional) Enables the interactive Tcl shell untrusted safe mode. This allows you to manually run Tcl commands from the Cisco command line interface in untrusted safe mode.

Device# tclsafe

**Example:**

## **Verifying the Trustpoint**

To display the trustpoints that are configured in the device, use the **show crypto pki trustpoints** command.

## **Procedure**

### **Step 1 enable**

This command enables privileged EXEC mode.

#### **Example:**

Device> **enable**

## **Step 2 show crypto pki trustpoints** This command displays the trustpoints that are configured in the device.

#### **Example:**

```
Device# show
crypto pki trustpoints
Trustpoint mytrust:
    Subject Name:
    ea=janedoe@cisco.com
    cn=Jane
    ou=DEPT_ACCT
    o=Cisco
    l=San Jose
    st=California
    c=US
```
Serial Number: 00 Certificate configured.

## **Verifying the Signed Tcl Script**

To verify that the Signed Tcl Script is properly running, use the **debug crypto pki transactions** command and the **tclsh**command.

## **Procedure**

**Step 1 enable**

This command enables privileged EXEC mode.

#### **Example:**

Device> **enable**

### **Step 2 debug crypto pki transactions**

This command display debugging messages for the trace of interaction (message type) between the CA and the device.

#### **Example:**

Device# **debug crypto pki transactions**

Crypto PKI Trans debugging is on

### **Step 3 tclsh** *flash:signed-tcl-file* This command executes the Tcl script in Tcl shell.

The file should be a signed Tcl file. **Note**

#### **Example:**

Device# **tclsh flash:hello.tcl**

```
hello
\text{argc} = 0argv =
argv0 = flash:hello.tcl
tcl_interactive = 0
device#
*Apr 21 04:46:18.563: CRYPTO PKI: locked trustpoint mytrust, refcount is 1
*Apr 21 04:46:18.563: The PKCS #7 message has 0 verified signers.
*Apr 21 04:46:18.563: CRYPTO_PKI: Success on PKCS7 verify!
*Apr 21 04:46:18.563: CRYPTO_PKI: unlocked trustpoint mytrust, refcount is 0
```
## **What to Do Next**

• To get an overview of Crypto, refer to the "Part 5: Implementing and Managing a PKI" section of the *Security Configuration Guide*.

# <span id="page-14-0"></span>**Configuration Examples for Signed Tcl Script**

## **Generating a Key Pair Example**

The following example shows how to generate the key pair--a private key and a public key:

### **Generate a Private Key: Example**

```
Host% openssl genrsa -out privkey.pem 2048
Generating RSA private key, 2048 bit long modulus
.........+++
...............................................................................+++
e is 65537 (0x10001)
Host% ls -l
total 8<br>-rw-r--r-- 1 janedoe eng12
                                  1679 Jun 12 14:55 privkey.pem
Host%
```
### **Generate a Public Key from the Private Key**

```
Host% openssl rsa -in privkey.pem -pubout -out pubkey.pem
writing RSA key
Host% ls -l
total 16<br>-rw-r--r--
                  1 janedoe eng12 1679 Jun 12 14:55 privkey.pem<br>1 janedoe eng12 1671 Jun 12 14:57 pubkey.pem
-\text{rw}-\text{r}-\text{r}-\text{1} janedoe eng12
```
## **Generating a Certificate Example**

The following example shows how to generate a certificate:

```
Host% openssl req -new -x509 -key privkey.pem -out cert.pem -days 1095
You are about to be asked to enter information that will be incorporated
into your certificate request.
What you are about to enter is what is called a Distinguished Name or a DN.
There are quite a few fields but you can leave some blank
For some fields there will be a default value, If you enter '.', the field will be left
blank.
-----
Country Name (2 letter code) [GB]:US
State or Province Name (full name) [Berkshire]:California
Locality Name (eg, city) [Newbury]:San Jose
Organization Name (eg, company) [My Company Ltd]:Cisco Systems, Inc.
Organizational Unit Name (eg, section) []:DEPT_ACCT
Common Name (eg, your name or your server's hostname) []:Jane
Email Address []:janedoe@company.com
Host% ls -l
total 24
-rw-r--r-- 1 janedoe eng12 1659 Jun 12 15:01 cert.pem
```
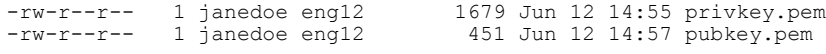

## **Signing the Tcl Scripts Example**

The following example shows how to sign the Tcl scripts:

```
Host% openssl smime -sign -in hello -out hello.pk7 -signer cert.pem -inkey privkey.pem
-outform DER -binary
Host% ls -l
total 40 -rw-r-r-r--rw-r--r-- 1 janedoe eng12 1659 Jun 12 15:01 cert.pem<br>-rw-r--r-- 1 janedoe eng12 115 Jun 13 10:16 hello
                 1 janedoe eng12 115 Jun 13 10:16 hello
-rw-r--r-- 1 janedoe eng12 1876 Jun 13 10:16 hello.pk7<br>-rw-r--r-- 1 janedoe eng12 1679 Jun 12 14:55 privkey.p<br>-rw-r--r-- 1 janedoe eng12 451 Jun 12 14:57 pubkey.pe
-rw-r--r-- 1 janedoe eng12 1679 Jun 12 14:55 privkey.pem
                                                451 Jun 12 14:57 pubkey.pem
```
## **Verifying the Signature Example**

The following example shows how to verify the signature:

```
Host% openssl smime -verify -in hello.pk7 -CAfile cert.pem -inform DER -content hello
puts hello
puts "argc = $argc"
puts "argv = \sqrt{2}argv"
puts "argv0 = $argv0"
puts "tcl interactive = $tcl interactive"
Verification successful
```
## **Converting the Signature with Nonbinary Data Example**

The following example shows how to convert the Tcl signature with nonbinary data:

```
#Cisco Tcl Signature V1.0
Then append the signature file to the end of the file.
Host% xxd -ps hello.pk7 > hello.hex
Host% cat my_append
#!/usr/bin/env expect
set my first {#Cisco Tcl Signature V1.0}
set newline {}
set my file [lindex $argv 0]
set my new file ${my_file} sig
set my new handle [open $my new file w]
set my handle [open $my_file r]
puts $my_new_handle $newline
puts $my_new_handle $my_first
foreach \overline{line} [split [read $my handle] "\n"] {
   set new_line {#}
   append new line $line
   puts $my_new_handle $new_line
}
close $my_new_handle
close $my handle
Host% my_append hello.hex
Host\ ls -1total 80<br>-rw-r--r--
-rw-r--r-- 1 janedoe eng12 1659 Jun 12 15:01 cert.pem
-rw-r--r-- 1 janedoe eng12 115 Jun 13 10:16 hello<br>-rw-r--r-- 1 janedoe eng12 3815 Jun 13 10:20 hello
                                     3815 Jun 13 10:20 hello.hex
```

```
-rw-r--r-- 1 janedoe eng12 3907 Jun 13 10:22 hello.hex_sig<br>-rw-r--r-- 1 janedoe eng12 1876 Jun 13 10:16 hello.pk7
-rw-r--r-- 1 janedoe eng12 1876 Jun 13 10:16 hello.pk7<br>-rwxr--r-- 1 janedoe eng12 444 Jun 13 10:22 my append
-rwxr--r-- 1 janedoe eng12 444 Jun 13 10:22 my_append
                                    1679 Jun 12 14:55 privkey.pem
-rw-r--r-- 1 janedoe eng12 451 Jun 12 14:57 pubkey.pem
Host% cat hello hello.hex_sig > hello.tcl
Host% cat hello.tcl
puts hello
puts "argc = $argc"
puts "argv = \sec"
puts "argv0 = $argv0"
puts "tcl interactive = $tcl interactive"
#Cisco Tcl Signature V1.0
#3082075006092a864886f70d010702a08207413082073d020101310b3009
#06052b0e03021a0500300b06092a864886f70d010701a08204a13082049d
#30820385a003020102020100300d06092a864886f70d0101040500308195
#310b3009060355040613025553311330110603550408130a43616c69666f
#726e69613111300f0603550407130853616e204a6f7365311c301a060355
#040a1313436973636f2053797374656d732c20496e632e310e300c060355
#040b13054e53535447310d300b060355040313044a6f686e3121301f0609
#2a864886f70d01090116126a6c6175746d616e40636973636f2e636f6d30
#1e170d3037303631323232303134335a170d313030363131323230313433
#5a308195310b3009060355040613025553311330110603550408130a4361
#6c69666f726e69613111300f0603550407130853616e204a6f7365311c30
#1a060355040a1313436973636f2053797374656d732c20496e632e310e30
#0c060355040b13054e53535447310d300b060355040313044a6f686e3121
#301f06092a864886f70d01090116126a6c6175746d616e40636973636f2e
#636f6d30820122300d06092a864886f70d01010105000382010f00308201
#0a0282010100a751eb5ec1f3009738c88a55987c07b759c36f3386342283
#67ea20a89d9483ae85e0c63eeded8ab3eb7a08006689f09136f172183665
#c971099ba54e77ab47706069bbefaaab8c50184396350e4cc870c4c3f477
#88c55c52e2cf411f05b59f0eaec0678ff5cc238fdce2263a9fc6b6c244b8
#ffaead865c19c3d3172674a13b24c8f2c01dd8b1bd491c13e84e29171b85
#f28155d81ac8c69bb25ca23c2921d85fbf745c106e7aff93c72316cbc654
#4a34ea88174a8ba7777fa60662974e1fbac85a0f0aeac925dba6e5e850b8
#7caffce2fe8bb04b61b62f532b5893c081522d538005df81670b931b0ad0
#e1e76ae648f598a9442d5d0976e67c8d55889299147d0203010001a381f5
#3081f2301d0603551d0e04160414bc34132be952ff8b9e1af3b93140a255
#e54a667c3081c20603551d230481ba3081b78014bc34132be952ff8b9e1a
#f3b93140a255e54a667ca1819ba48198308195310b300906035504061302
#5553311330110603550408130a43616c69666f726e69613111300f060355
#0407130853616e204a6f7365311c301a060355040a1313436973636f2053
#797374656d732c20496e632e310e300c060355040b13054e53535447310d
#300b060355040313044a6f686e3121301f06092a864886f70d0109011612
#6a6c6175746d616e40636973636f2e636f6d820100300c0603551d130405
#30030101ff300d06092a864886f70d010104050003820101000c83c1b074
#6720929c9514af6d5df96f0a95639f047c40a607c83d8362507c58fa7f84
#aa699ec5e5bef61b2308297a0662c653ff446acfbb6f5cb2dd162d939338
#a5e4d78a5c45021e5d4dbabb8784efbf50cab0f5125d164487b31f5cf933
#a9f68f82cd111cbab1739d7f372ec460a7946882874b0a0f22dd53acbd62
#a944a15e52e54a24341b3b8a820f23a5bc7ea7b2278bb56838b8a4051926
#af9c167274ff8449003a4e012bcf4f4b3e280f85209249a390d14df47435
#35efabce720ea3d56803a84a2163db4478ae19d7d987ef6971c8312e280a
#aac0217d4fe620c6582a48faa8ea5e3726a99012e1d55f8d61b066381f77
#4158d144a43fb536c77d6a318202773082027302010130819b308195310b
#3009060355040613025553311330110603550408130a43616c69666f726e
#69613111300f0603550407130853616e204a6f7365311c301a060355040a
#1313436973636f2053797374656d732c20496e632e310e300c060355040b
#13054e53535447310d300b060355040313044a6f686e3121301f06092a86
#4886f70d01090116126a6c6175746d616e40636973636f2e636f6d020100
#300906052b0e03021a0500a081b1301806092a864886f70d010903310b06
#092a864886f70d010701301c06092a864886f70d010905310f170d303730
#3631333137313634385a302306092a864886f70d01090431160414372cb3
#72dc607990577fd0426104a42ee4158d2b305206092a864886f70d01090f
#31453043300a06082a864886f70d0307300e06082a864886f70d03020202
#0080300d06082a864886f70d0302020140300706052b0e030207300d0608
#2a864886f70d0302020128300d06092a864886f70d010101050004820100
#72db6898742f449b26d3ac18f43a1e7178834fb05ad13951bf042e127eea
#944b72b96f3b8ecf7eb52f3d0e383bf63651750223efe69eae04287c9dae
#b1f31209444108b31d34e46654c6c3cc10b5baba887825c224ec6f376d49
#00ff7ab2d9f88402dab9a2c2ab6aa3ecceeaf5a594bdc7d3a822c55e7daa
#aa0c2b067e06967f22a20e406fe21d9013ecc6bd9cd6d402c2749f8bea61
#9f8f87acfbc9e10d6ce91502e34629adca6ee855419afafe6a8233333e14
```
ı

```
#ad4c107901d1f2bca4d7ffaadddbc54192a25da662f8b8509782c76977b8
#94879453fbb00486ccc55f88db50fcc149bae066916b350089cde51a6483
#2ec14019611720fc5bbe2400f24225fc
```
## **Configuring the Device with a Certificate Example**

The following example shows how to configure the device with a certificate:

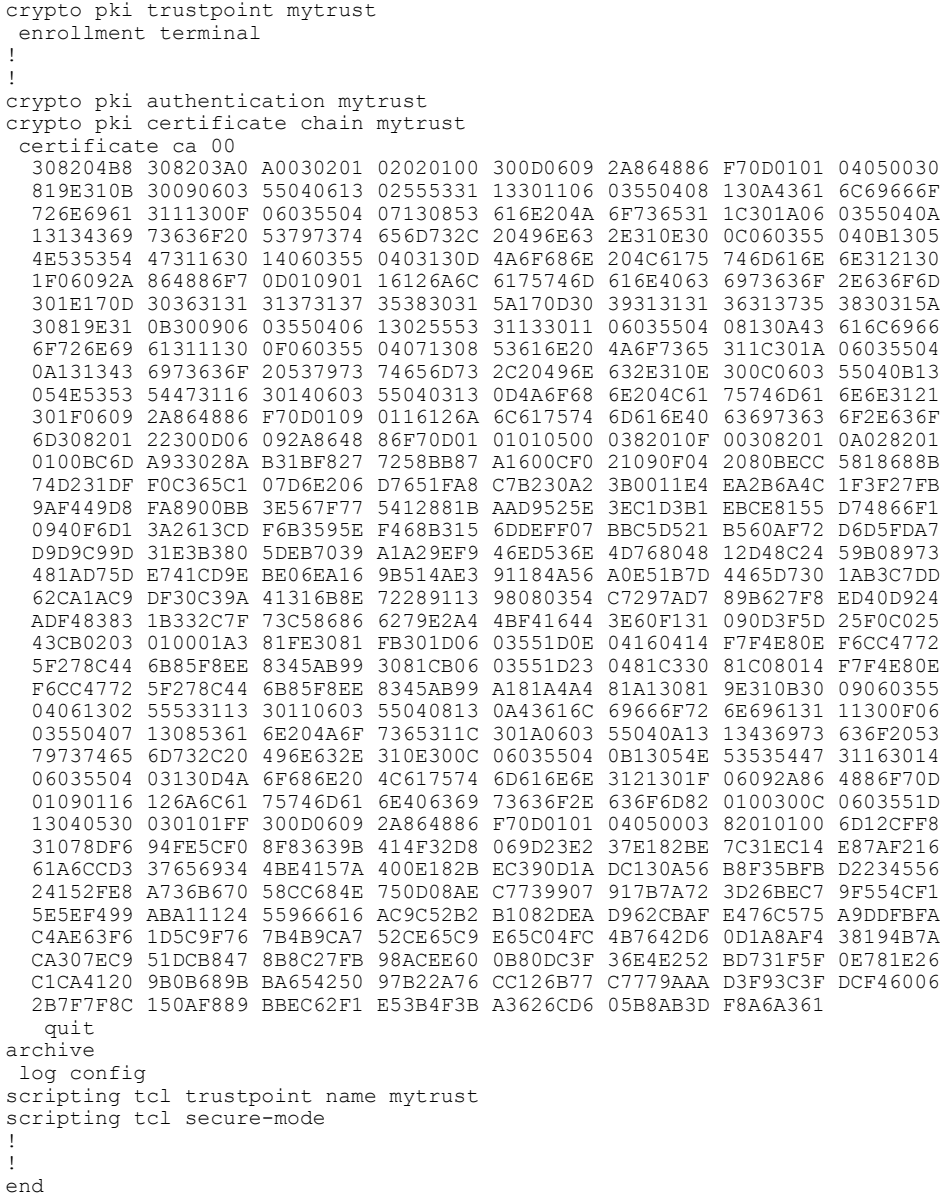

# <span id="page-17-0"></span>**Additional References**

The following sections provide references related to writing EEM policies Using the Cisco IOS CLI.

## **Related Documents**

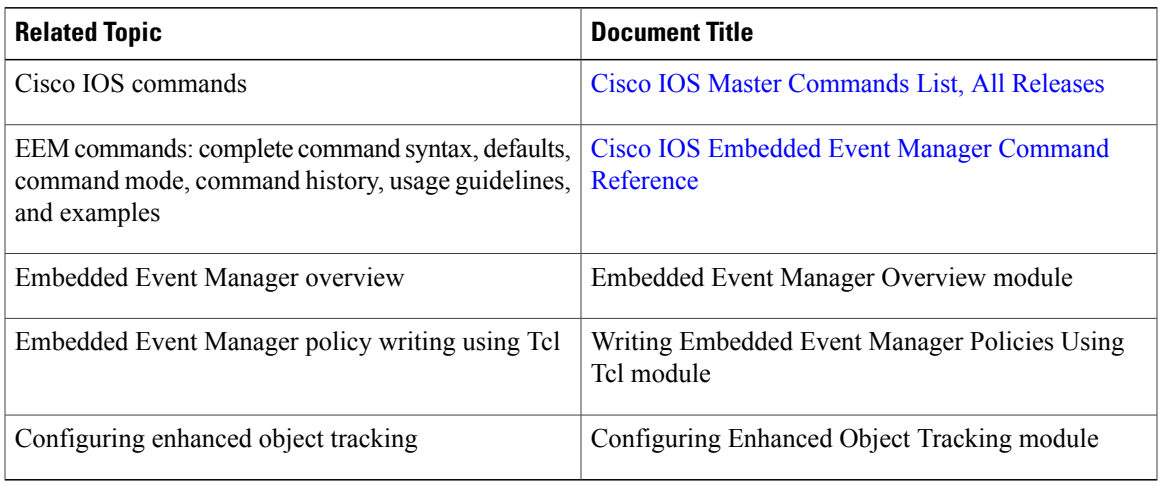

## **Standards**

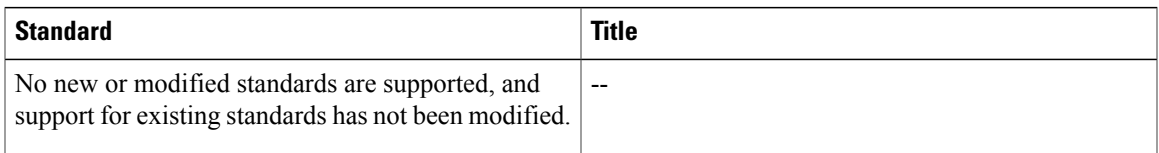

## **MIBs**

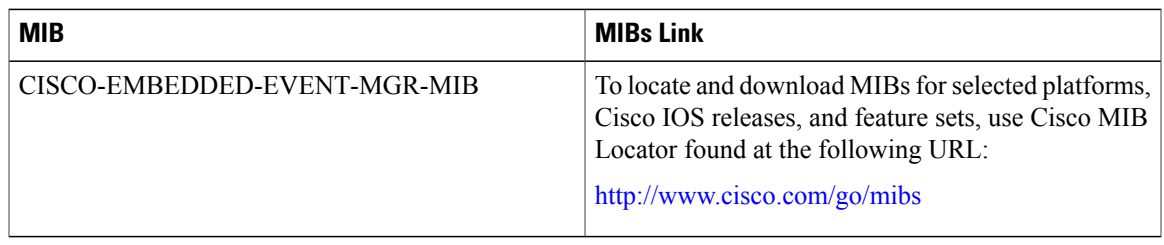

## **RFCs**

 $\mathbf I$ 

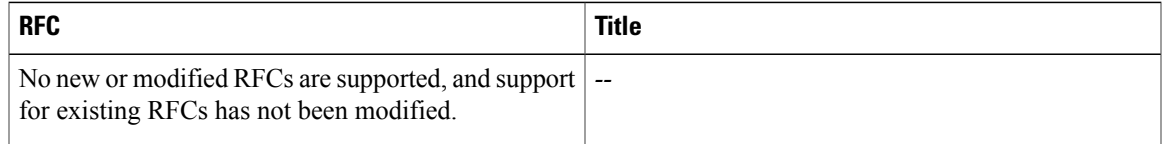

### **Technical Assistance**

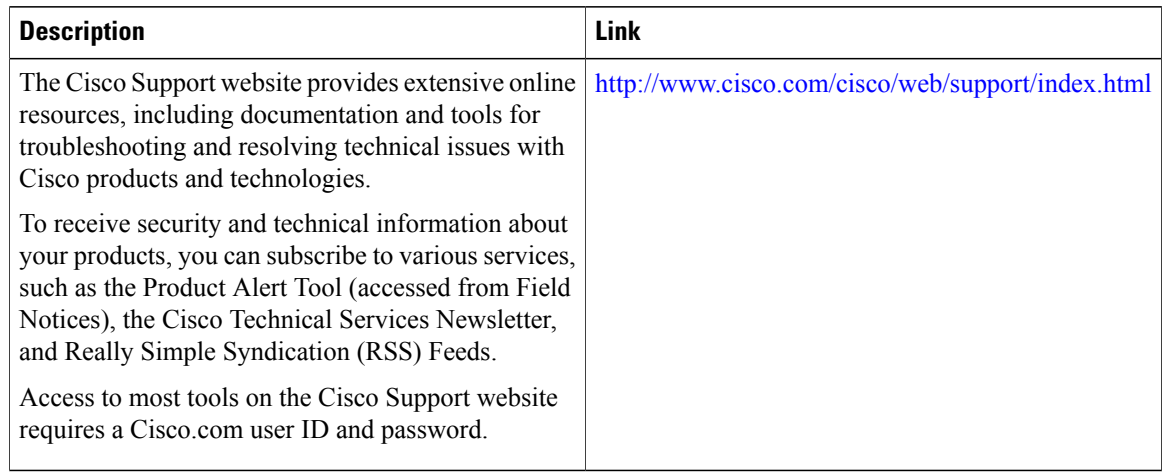

# <span id="page-19-0"></span>**Feature Information for Signed Tcl Scripts**

The following table provides release information about the feature or features described in this module. This table lists only the software release that introduced support for a given feature in a given software release train. Unless noted otherwise, subsequent releases of that software release train also support that feature.

Use Cisco Feature Navigator to find information about platform support and Cisco software image support. To access Cisco Feature Navigator, go to [www.cisco.com/go/cfn.](http://www.cisco.com/go/cfn) An account on Cisco.com is not required.

#### **Table 1: Feature Information for Signed Tcl Scripts**

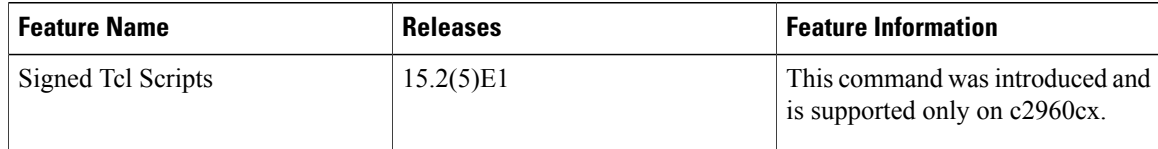

# <span id="page-19-1"></span>**Glossary**

CA--certification authority. Service responsible for managing certificate requests and issuing certificates to participating IPsec network devices. This service provides centralized key management for the participating devices and is explicitly trusted by the receiver to validate identities and to create digital certificates.

certificates--Electronic documents that bind a user's or device's name to its public key. Certificates are commonly used to validate a digital signature.

CRL--certificate revocation list. Electronic document that contains a list of revoked certificates. The CRL is created and digitally signed by the CA that originally issued the certificates. The CRL contains dates for when the certificate was issued and when it expires. A new CRL is issued when the current CRL expires.

IPsec--IP security

peer certificate--Certificate presented by a peer, which contains the peer's public key and is signed by the trustpoint CA.

PKI--public key infrastructure. System that manages encryption keys and identity information for components of a network that participate in secured communications.

RA--registration authority. Server that acts as a proxy for the CA so that CA functions can continue when the CA is offline. Although the RA is often part of the CA server, the RA could also be an additional application, requiring an additional device to run it.

RSA keys--Public key cryptographic system developed by Ron Rivest, Adi Shamir, and Leonard Adleman. An RSA key pair (a public and a private key) is required before you can obtain a certificate for your device.

SHA1--Secure Hash Algorithm 1

SSH--secure shell

SSL--secure socket layer

# <span id="page-20-0"></span>**Notices**

The following notices pertain to this software license.

## **OpenSSL Open SSL Project**

This product includes software developed by the OpenSSL Project for use in the OpenSSL Toolkit ( [http://](http://www.openssl.org/) [www.openssl.org/](http://www.openssl.org/) ).

This product includes cryptographic software written by Eric Young (eay@cryptsoft.com).

This product includes software written by Tim Hudson (tjh@cryptsoft.com).

## **License Issues**

The OpenSSL toolkit stays under a dual license, i.e. both the conditions of the OpenSSL License and the original SSLeay license apply to the toolkit. See below for the actual license texts. Actually both licenses are BSD-style Open Source licenses. In case of any license issues related to OpenSSL please contact openssl-core@openssl.org.

### **OpenSSL License:**

Copyright © 1998-2007 The OpenSSL Project. All rights reserved.

Redistribution and use in source and binary forms, with or without modification, are permitted provided that the following conditions are met:

- **1** Redistributions of source code must retain the copyright notice, this list of conditions and the following disclaimer.
- **2** Redistributions in binary form must reproduce the above copyright notice, this list of conditions, and the following disclaimer in the documentation and/or other materials provided with the distribution.
- **3** All advertising materials mentioning features or use of this software must display the following acknowledgment: "This product includes software developed by the OpenSSL Project for use in the OpenSSL Toolkit ( <http://www.openssl.org/> )".
- **4** The names "OpenSSL Toolkit" and "OpenSSL Project" must not be used to endorse or promote products derived from this software without prior written permission. For written permission, please contact openssl-core@openssl.org.
- **5** Products derived from this software may not be called "OpenSSL" nor may "OpenSSL" appear in their names without prior written permission of the OpenSSL Project.
- **6** Redistributions of any form whatsoever must retain the following acknowledgment:

"This product includes software developed by the OpenSSL Project for use in the OpenSSL Toolkit ( [http://](http://www.openssl.org/) [www.openssl.org/](http://www.openssl.org/) )".

THIS SOFTWARE IS PROVIDED BY THE OpenSSL PROJECT "AS IS"' AND ANY EXPRESSED OR IMPLIED WARRANTIES, INCLUDING, BUT NOT LIMITED TO, THE IMPLIED WARRANTIES OF MERCHANTABILITY AND FITNESS FOR A PARTICULAR PURPOSE ARE DISCLAIMED. IN NO EVENT SHALL THE OpenSSL PROJECT OR ITS CONTRIBUTORS BE LIABLE FOR ANY DIRECT, INDIRECT, INCIDENTAL,SPECIAL, EXEMPLARY, OR CONSEQUENTIAL DAMAGES(INCLUDING, BUT NOT LIMITED TO, PROCUREMENT OF SUBSTITUTE GOODS OR SERVICES; LOSS OF USE, DATA, OR PROFITS; OR BUSINESSINTERRUPTION) HOWEVER CAUSED AND ON ANY THEORY OF LIABILITY, WHETHER IN CONTRACT, STRICT LIABILITY, OR TORT (INCLUDING NEGLIGENCE OR OTHERWISE) ARISING IN ANY WAY OUT OF THE USE OF THIS SOFTWARE, EVEN IF ADVISED OF THE POSSIBILITY OF SUCH DAMAGE.

This product includes cryptographic software written by Eric Young (eay@cryptsoft.com). This product includes software written by Tim Hudson (tjh@cryptsoft.com).

#### **Original SSLeay License:**

Copyright © 1995-1998 Eric Young (eay@cryptsoft.com). All rights reserved.

This package is an SSL implementation written by Eric Young (eay@cryptsoft.com).

The implementation was written so as to conform with Netscapes SSL.

This library is free for commercial and non-commercial use as long as the following conditions are adhered to. The following conditions apply to all code found in this distribution, be it the RC4, RSA, lhash, DES, etc., code; not just the SSL code. The SSL documentation included with this distribution is covered by the same copyright terms except that the holder is Tim Hudson (tjh $@c$ ryptsoft.com).

Copyright remains Eric Young's, and as such any Copyright notices in the code are not to be removed. If this package is used in a product, Eric Young should be given attribution as the author of the parts of the library used. This can be in the form of a textual message at program startup or in documentation (online or textual) provided with the package.

Redistribution and use in source and binary forms, with or without modification, are permitted provided that the following conditions are met:

- **1** Redistributions of source code must retain the copyright notice, this list of conditions and the following disclaimer.
- **2** Redistributions in binary form must reproduce the above copyright notice, this list of conditions and the following disclaimer in the documentation and/or other materials provided with the distribution.
- **3** All advertising materials mentioning features or use of this software must display the following acknowledgement:

"This product includes cryptographic software written by Eric Young (eay $@c$ ryptsoft.com)".

The word 'cryptographic' can be left out if the routines from the library being used are not cryptography-related.

**1** If you include any Windows specific code (or a derivative thereof) from the apps directory (application code) you must include an acknowledgement: "This product includes software written by Tim Hudson (tjh@cryptsoft.com)".

THIS SOFTWARE IS PROVIDED BY ERIC YOUNG "AS IS" AND ANY EXPRESS OR IMPLIED WARRANTIES, INCLUDING, BUT NOT LIMITED TO, THE IMPLIED WARRANTIES OF MERCHANTABILITY AND FITNESS FOR A PARTICULAR PURPOSE ARE DISCLAIMED. IN NO EVENT SHALL THE AUTHOR OR CONTRIBUTORS BE LIABLE FOR ANY DIRECT, INDIRECT, INCIDENTAL,SPECIAL, EXEMPLARY, OR CONSEQUENTIAL DAMAGES(INCLUDING, BUT NOT LIMITED TO, PROCUREMENT OF SUBSTITUTE GOODS OR SERVICES; LOSS OF USE, DATA, OR PROFITS; OR BUSINESS INTERRUPTION) HOWEVER CAUSED AND ON ANY THEORY OF LIABILITY, WHETHER IN CONTRACT, STRICT LIABILITY, OR TORT (INCLUDING NEGLIGENCE OR OTHERWISE) ARISING IN ANY WAY OUT OF THE USE OF THISSOFTWARE, EVEN IF ADVISED OF THE POSSIBILITY OF SUCH DAMAGE.

The license and distribution terms for any publicly available version or derivative of this code cannot be changed. i.e. this code cannot simply be copied and put under another distribution license [including the GNU Public License].

I